# amisu

bringing long-distance friendships closer

Kellan Grant Yang Liu **Aggie Tutia Add Gritman** 

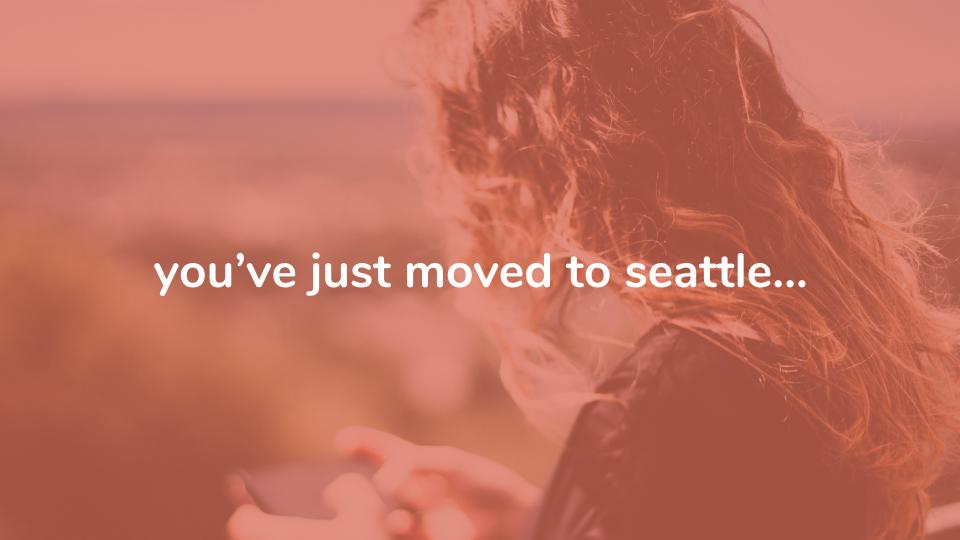

## the problem

People struggle in maintaining long-distance friendships due to busy schedules and time differences

Friends mostly desire face-to-face communication

Memories of friends are often cherished, but not documented in a meaningful way

overview

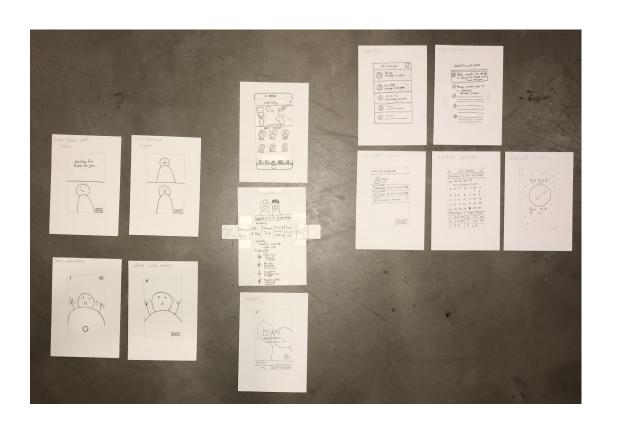

task one: scheduling a video call

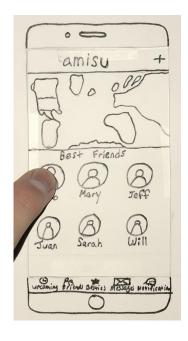

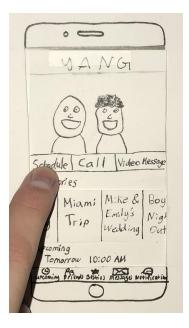

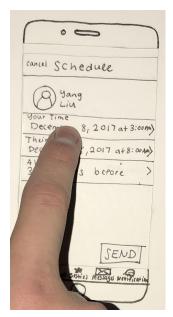

- Choose a friend
- Tap on "Schedule"
- Scheduler
  - Shows time difference

task one: scheduling a video call

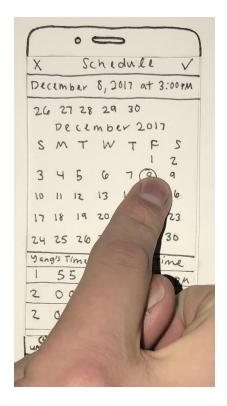

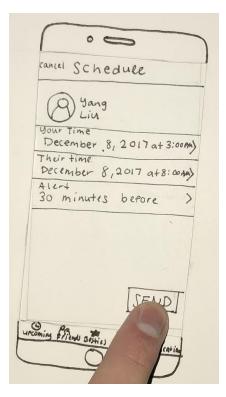

- Date and Time Picker
  - Two time pickers
  - One for you to pick your time
  - Another shows friend's time
- Review and send out request for video call

task two: reflecting and appreciating a friendship

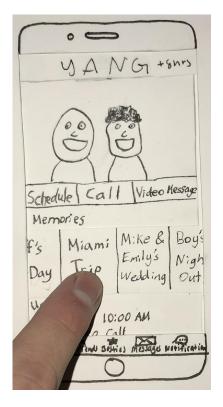

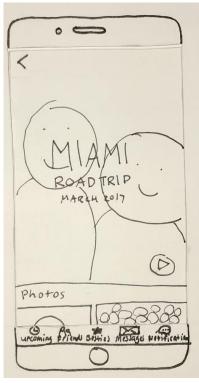

- Tap on a memory
- Reflect on the Miami Trip

task two: reflecting and appreciating a friendship

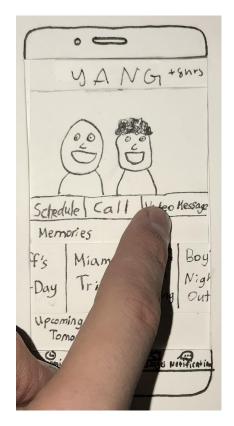

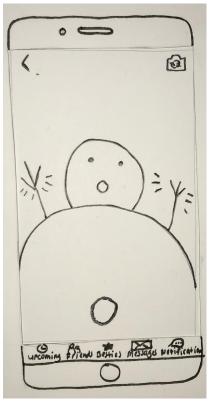

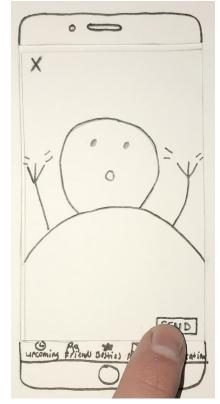

- Return to friendship page with Yang
- Leave him a Video Message

post-heuristic evaluations

- Removed the "Schedule", "Call", and "Video Message" buttons
  - Replaced with a "+" symbol on the top right corner
- Removed video messaging
  - Focused more on the memory feature

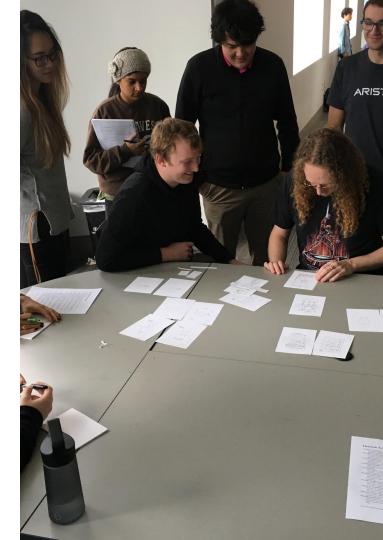

memory feature

- Create a memory
- Edit the layout of a memory
- Delete photos within a memory
- Delete the entire memory

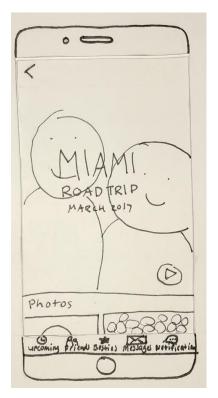

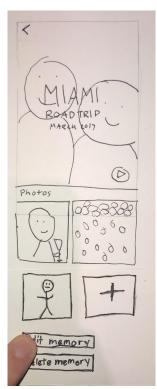

usability testing

#### task one

- Schedule a video call with a friend
- Edit a scheduled video call
- Video call with intended friend

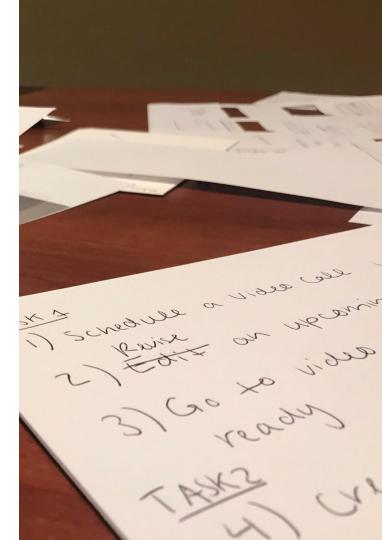

usability testing

#### task one

- Schedule a video call with a friend
- Edit a scheduled video call
- Video call with intended friend

#### task two

- Create a memory with a friend
- Edit an existing memory

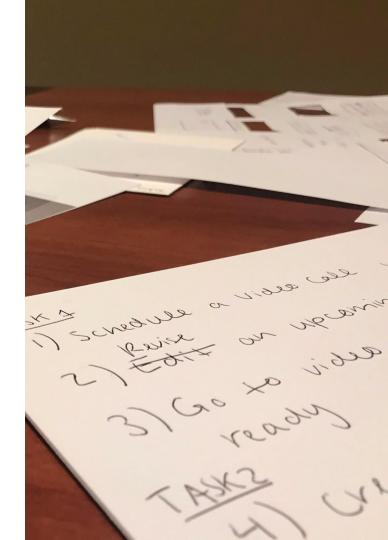

usability testing

#### findings

- Confusing to schedule call
- No way to add pictures to memory
- Complication of time zone change

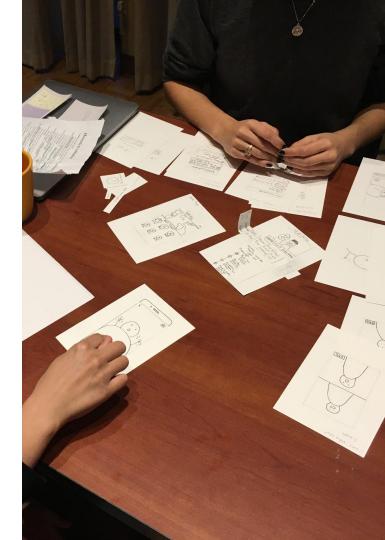

usability testing

#### findings

- Confusing to schedule call
- No way to add pictures to memory
- Complication of time zone change

#### changes

- Returned "Schedule" button
- Added row to change your location or theirs in scheduler
- Included option to add photos to a memory

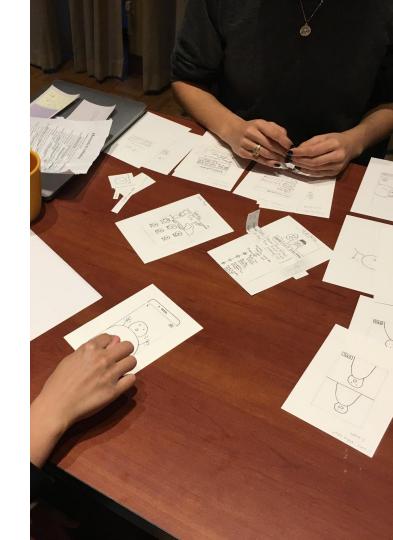

#### usability testing

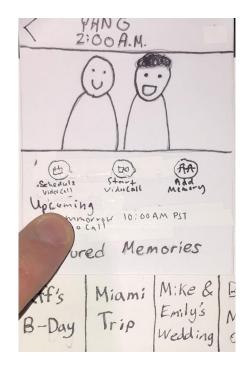

Returned "Schedule" button

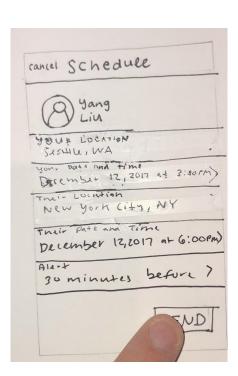

Added row to change your location or theirs

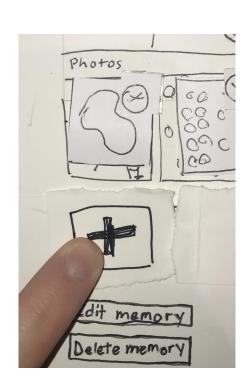

Included option to add photos to a memory

task one: scheduling a video call

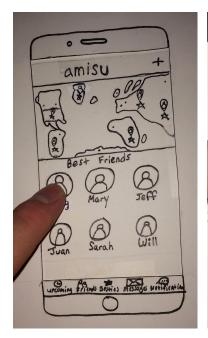

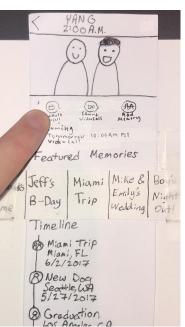

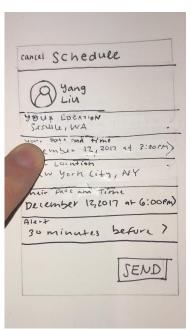

- Pick a friend
- Tap "schedule video call"
- Scheduler page
  - Your location
  - Your date and time
  - Their location
  - Their date and time

task one: scheduling a video call

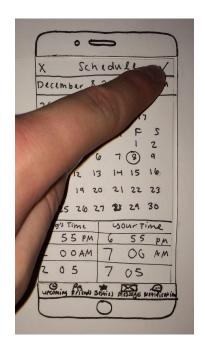

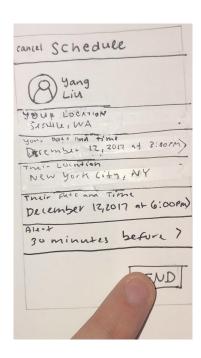

- Decide on a day and time
- Review and confirm

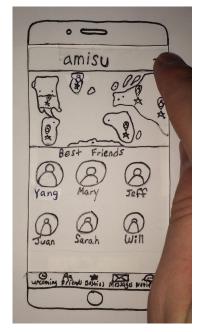

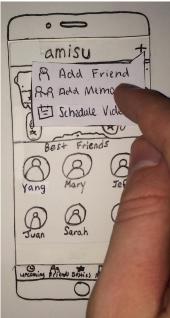

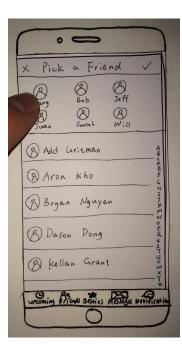

- Tap on the "+" sign
- Actions pop out
- Tap on "Add Memory"
- Pick a friend

task two: create a memory

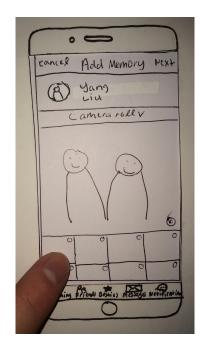

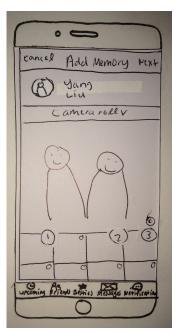

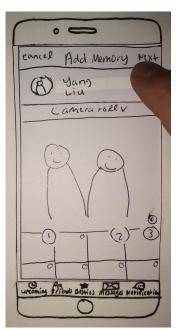

 Select and add pictures to the memory

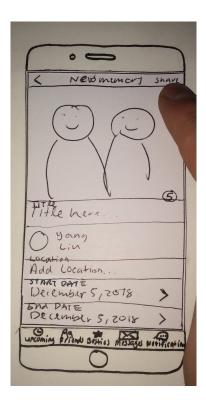

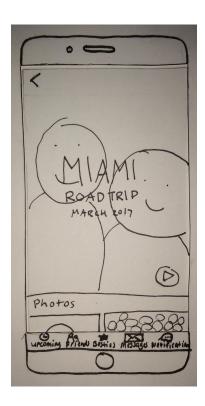

- Review and confirm new memory
- Miami Trip memory is created

#### overview

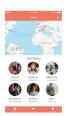

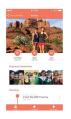

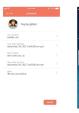

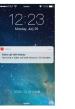

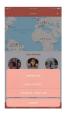

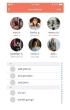

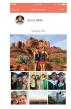

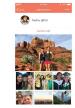

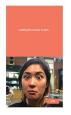

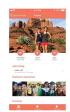

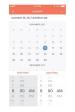

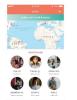

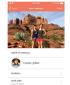

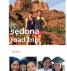

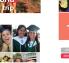

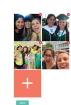

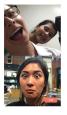

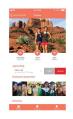

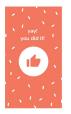

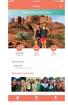

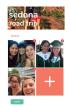

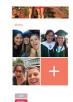

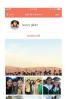

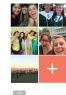

task one: scheduling a video call

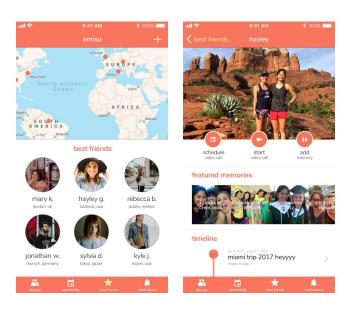

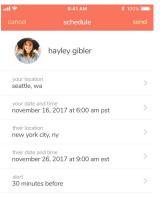

- Select a friend
- Click schedule video call
- Set time and locations

task one: scheduling a video call

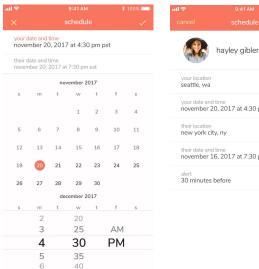

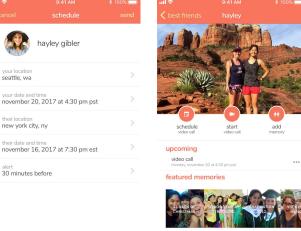

timeline

- Date and time picker
  - Only one time picker
  - Two rows of date and time
- Review and send
- Friend page updated

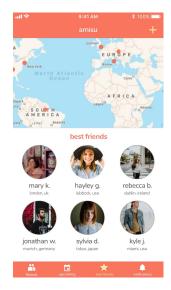

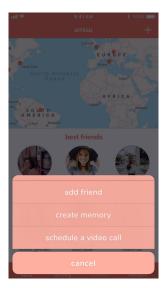

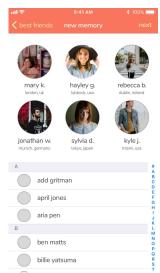

- Tap on the "+" sign
- Select create memory
- Select a friend

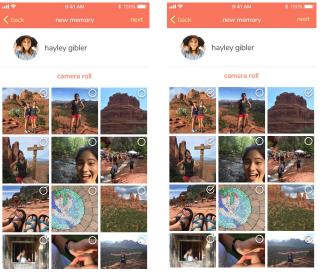

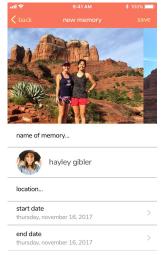

- Select photos
- Set name, location, date

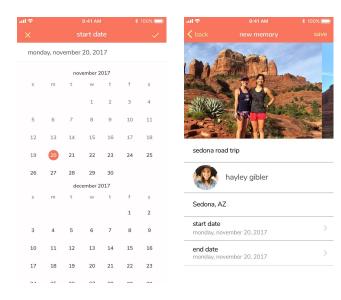

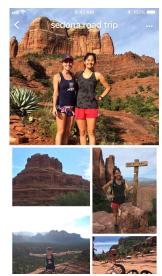

- Edit start and end date
- Review and save
- New memory created

## the summary

It is easy to add too many features

Low-fidelity is the most helpful up to the final design

Good design takes a lot of time and testing

# questions?